# **Quick-Start-Guide TQMxE41S**

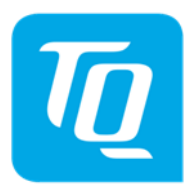

## x86 architecture

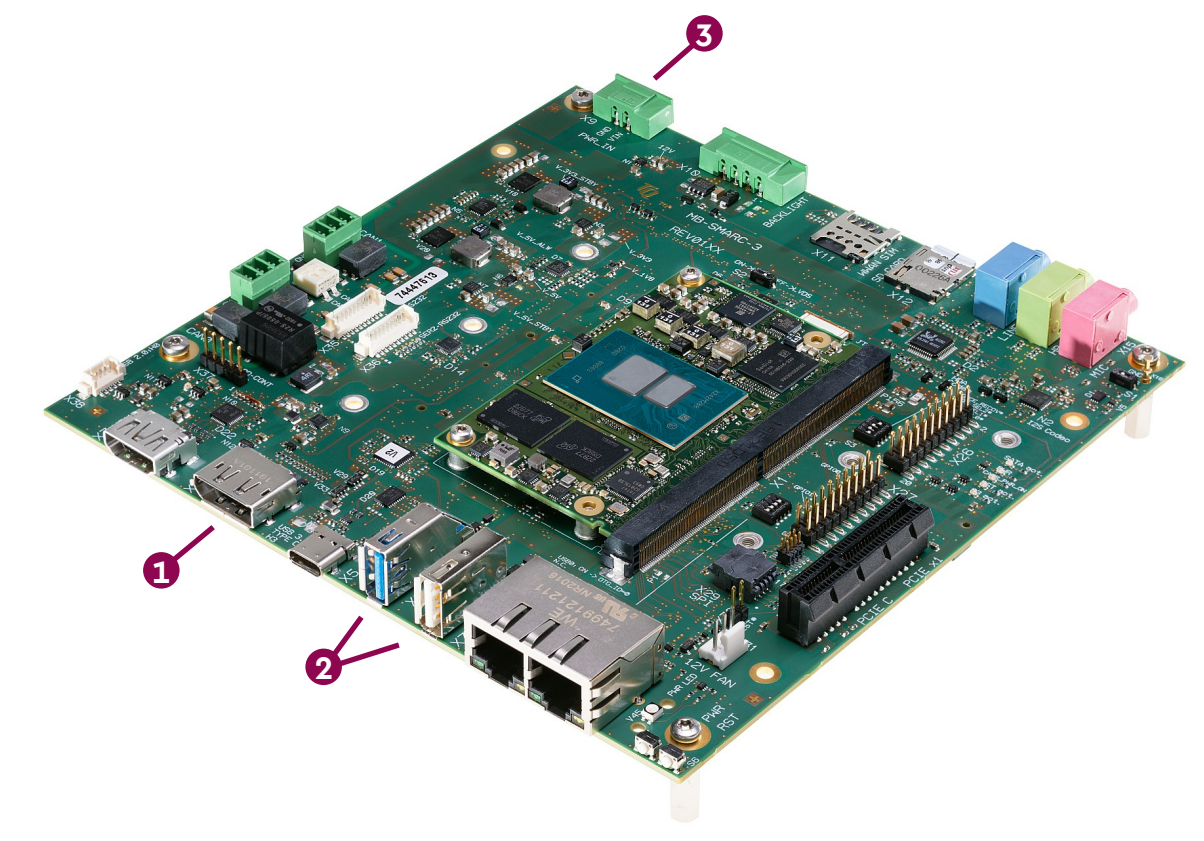

#### **1** CONNECT EXTERNAL DISPLAY

Use DisplayPort connector X4 on the MB-SMARC-3 to connect an external display (e.g. monitor).

#### **CONNECT KEYBOARD AND MOUSE 2**

Connect a keyboard and mouse to any USB port available on Connector X6 or X7 so that you are able to navigate in theUEFI/BIOS menu or in the OS.

#### **SUPPLY THE STKxE40S WITH POWER 3**

Double-check the mains voltage required for the included power supply (100V…240V), then connect it to connector X9 on the MB-SMARC-3 using the included power adapter cable.

**Caution when using a different power supply! The Starterkit requires a regulated supply voltage of 12 V!**

### **4** ACCESSING THE UEFI/BIOS

In order to get into the UEFI/BIOS menu press "Esc" on the connected keyboard as soon as the "TQ" corporate logo appears.

#### **! For latest documentation, Drivers, etc. please visit:**

tq-[group.com/en/products/tq](https://tq-group.com/en/products/tq-embedded/x86-architecture/stkxe41s)-embedded/x86-architecture/STKxE41S support.tq-[group.com/tqmxe41s](https://support.tq-group.com/tqmxe41s)